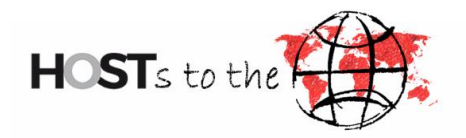

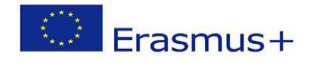

# **Leitfaden zum digitalen Learning Agreement (Erasmus+ SMS)**

Liebe Outgoing-Studierende,

**bevor** Sie Ihr Auslandssemester mit Erasmus+ antreten, müssen Sie ein Learning Agreement erstellen und dieses sowohl von der Heimathochschule, als auch von der Partnerhochschule unterschreiben (genehmigen) lassen.

Um ein Learning Agreement online zu initiieren, gehen Sie wie folgt vor:

- 1. Öffnen Sie das [Outgoing-Portal](https://stralsund.moveon4.de/locallogin/59e750bf83fb96bd575a6066/deu) und loggen Sie sich ein.
- 2. Wählen Sie in der Tabelle "Learning Agreement" unter "Optionen" den ", Mobilitätstyp"→ "Semester" aus und klicken Sie anschließend auf "LA initiieren". Bitte beachten Sie, dass Sie den Mobilitätstyp nach Initiierung des LA nicht mehr ändern können.

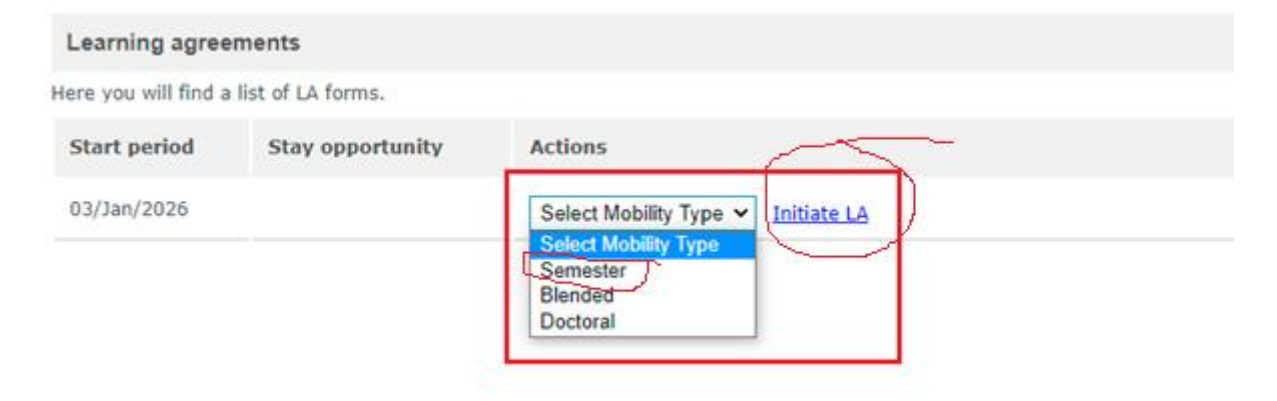

Nun öffnet sich ein Formular. Dieses Formular müssen Sie Step-by-Step **vollständig** ausfüllen. Hier ein paar Hinweise:

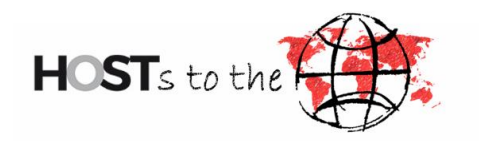

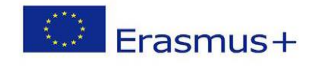

## **Seite 1**

- Geben Sie bei "Studierendenausweisnummer" → Ihre "Matrikelnummer **der HOST "** an
- Wählen Sie bei "Details des Aufenthalts" "Aufenthalt Status"→ "geplant" aus; bei "Aufenthalt Richtung"→ "Outgoing" und bei "Rahmen" → "Erasmus+ SMS"

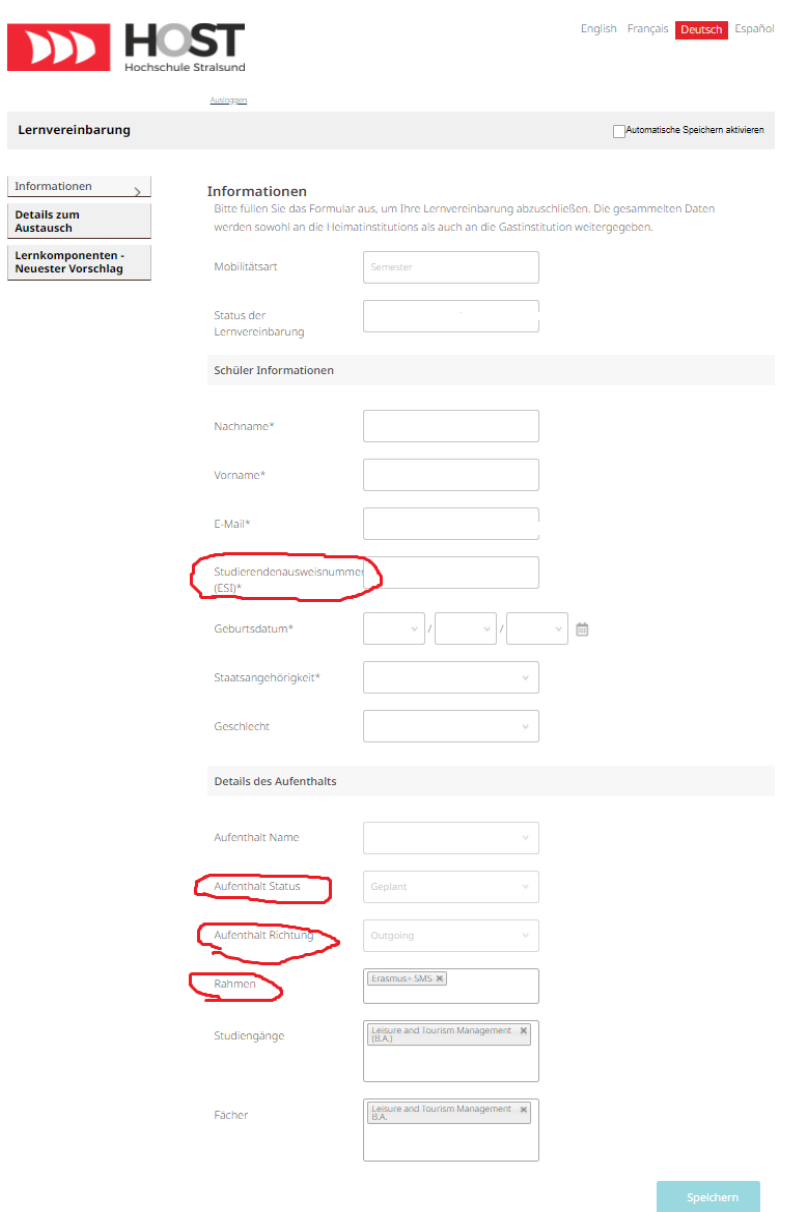

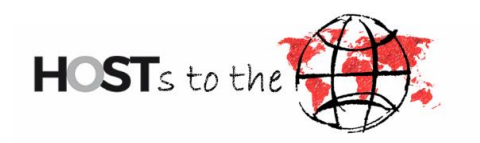

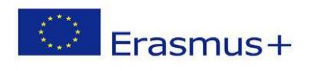

### **Seite 2**

• Folgende ISCED Codes haben unsere Studiengänge:

Betriebswirtschaftslehre: 0410

Elektrotechnik: 0713

Gesundheitsökonomie: 0410

International Management Studies in the Baltic Sea Region: 0410

Internationales Wirtschaftsingenieurwesen: 0710

Leisure and Tourism Management: 1015

Maschinenbau: 0715

Softwareentwicklung und Medieninformatik: 0610

Wirtschaftsinformatik: 0610

Wirtschaftsingenieurwesen: 0710

- Beim "EQF"-Niveau gilt: Bachelor→ Level 6; Master→ Level 7
- Tragen Sie bei "CEFR" Ihr Sprachniveau auf dem Sprachnachweis ein (von A1 bis C2)
- "Verwaltungskontakt an der Gasthochschule": Nachdem wir Sie bei der Partnerhochschule nominiert haben, bekommen Sie von dieser eine Bestätigungsmail. In der Mail ist der zuständige Verwaltungskontakt genannt. Bitte tragen Sie hier unbedingt die richtige Person ein. Falls Sie den Kontakt in dem Formular nicht finden können, wenden Sie sich bitte an: [outgoing@hochschule-stralsund.de](mailto:outgoing@hochschule-stralsund.de)

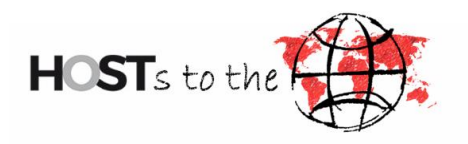

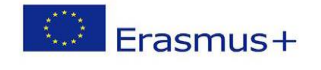

• Der "Verwaltungskontakt an der Heimatinstitution" ist die Outgoing Koordinatorin Frau Christine Tokaji.

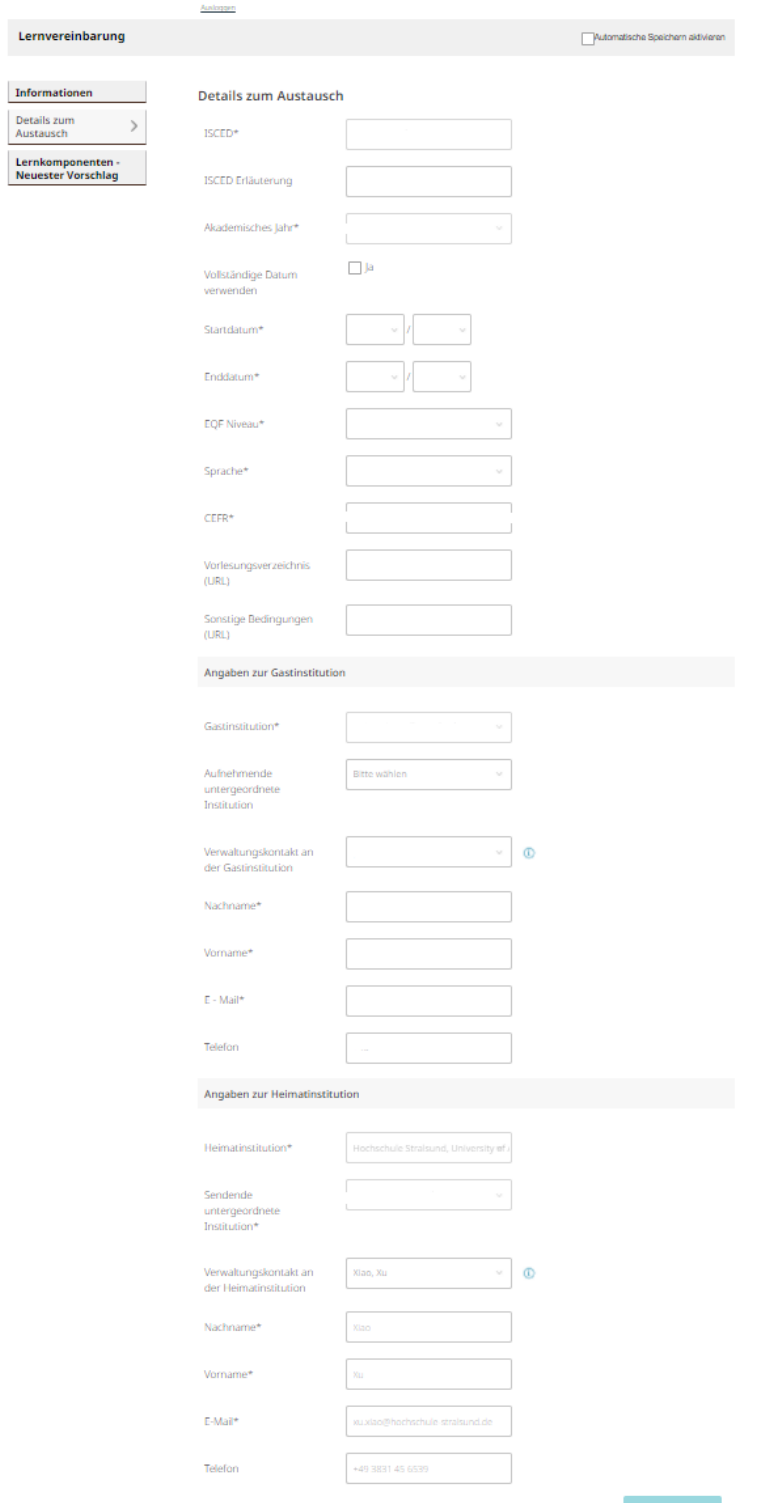

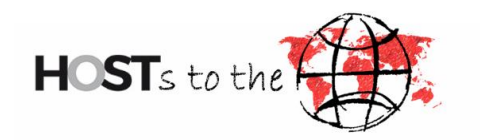

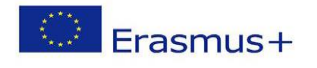

#### **Seite 3**

- Tragen Sie unter **"Semesterkomponente (Gastinstitution)"** die Kurse ein, die Sie **im Ausland** belegen möchten.
- Unter **"Semesterkomponente (Heimatinstitution)"** tragen Sie die Kurse ein, die von der **HOST** anerkannt werden.
- Bei "Akademisches Semester" gilt: 1. Semester → Wintersemester; 2. Semester  $\rightarrow$  Sommersemester
- Füllen Sie die anderen wie bekannt aus und speichern Sie das Formular.

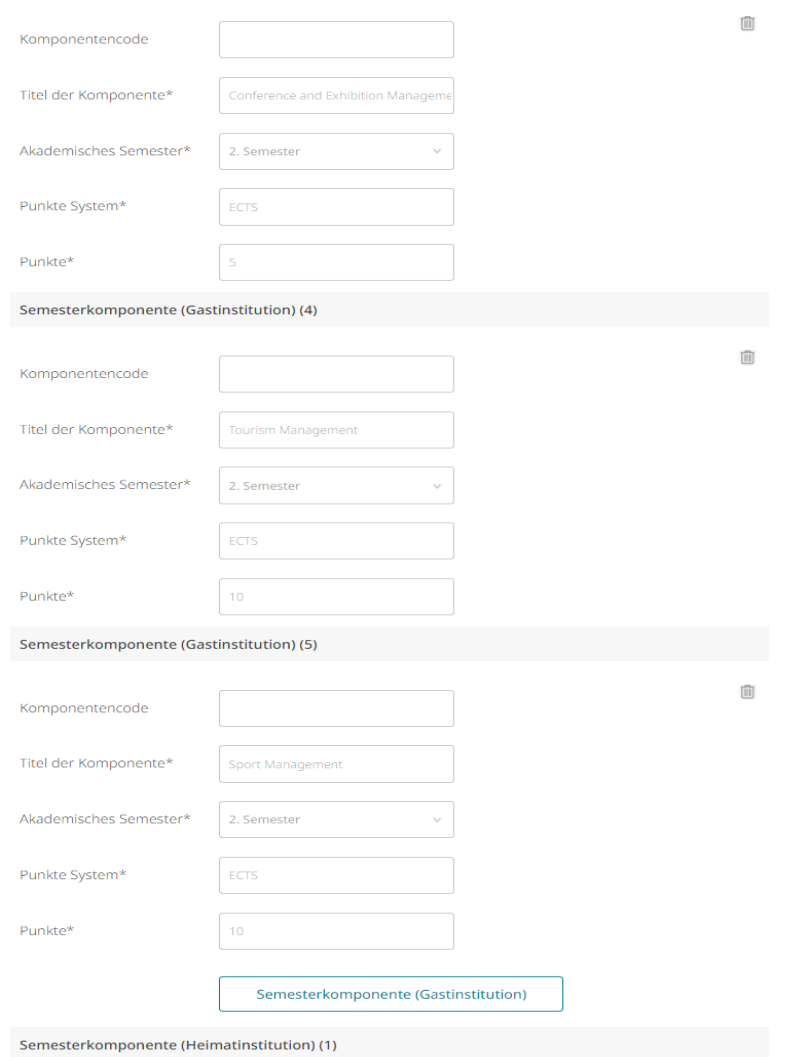

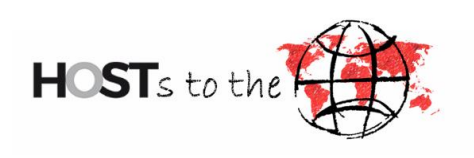

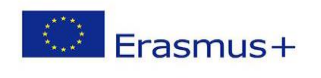

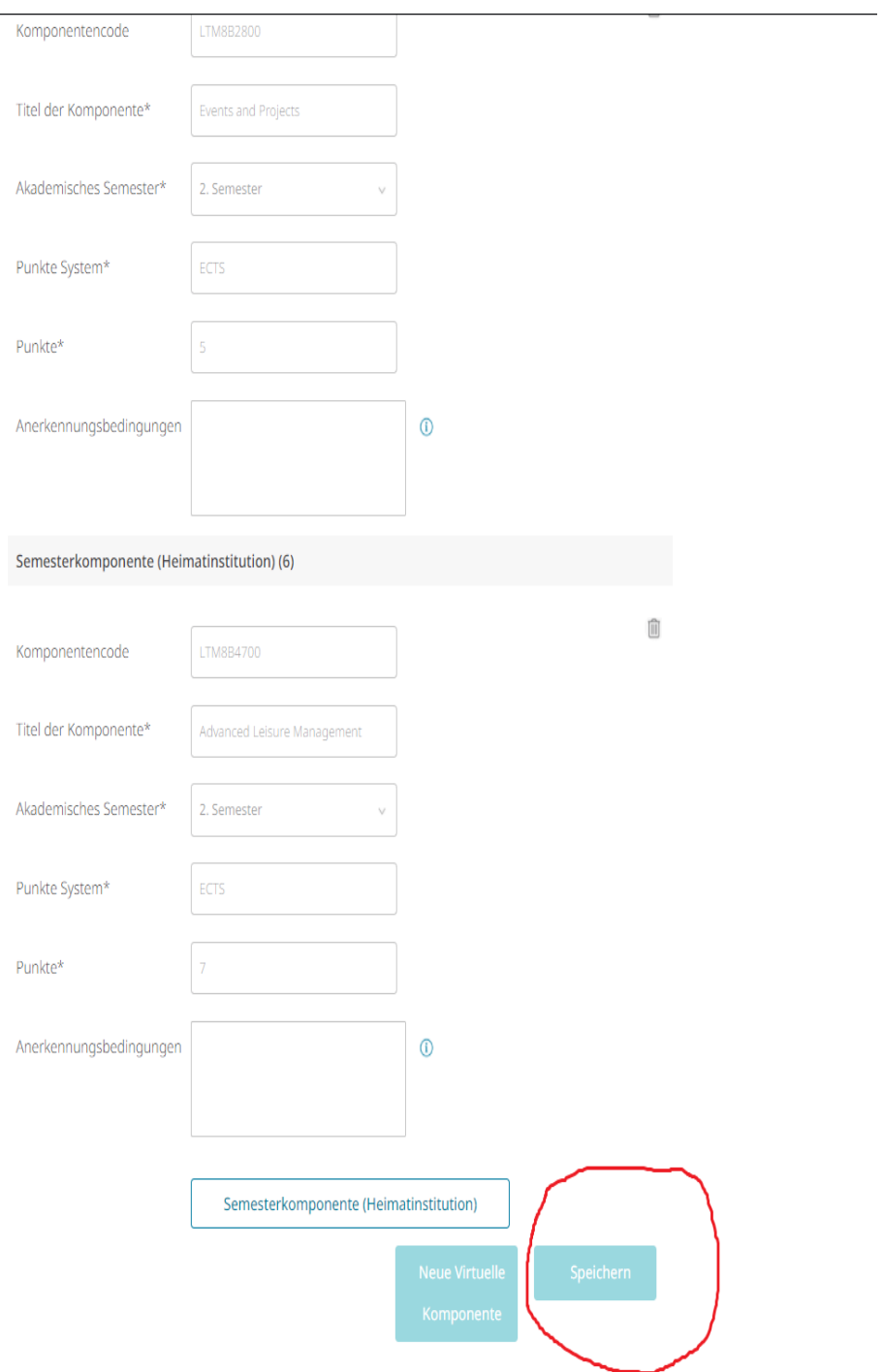

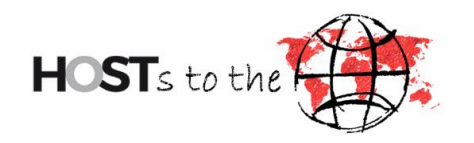

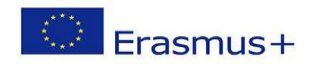

Zu diesem Zeitpunkt wird das Learning Agreement **nicht** mit der Gastinstitution geteilt und kann auf Wunsch vom Studierenden oder der Heimatinstitution weiterbearbeitet werden. Der Link "LA initiieren" wird dann durch den Link ..LA-Entwurf bearbeiten" ersetzt.

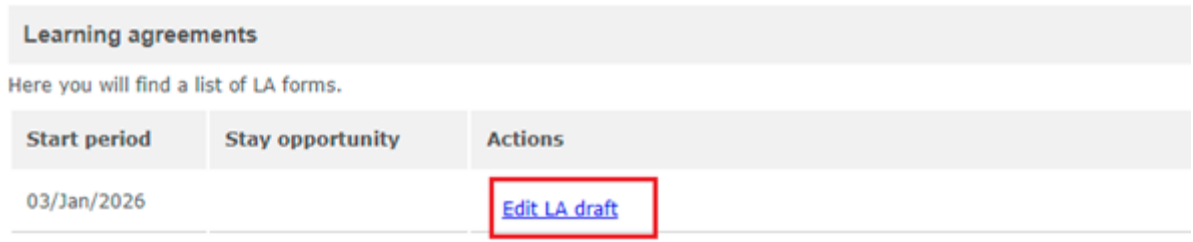

Bitte klicken Sie **"Antrag genehmigen"**, wenn Sie Ihr Learning Agreement überprüft haben. Das ist wie eine digitale Unterschrift von Ihnen.

Anschließend muss das LA von dem\*der zuständigen ECTS-Koordinator\*in genehmigt werden. Senden Sie dazu bitte eine Mail mit dem ausgefüllten "Formular zur Anerkennung der Prüfungsleistungen" als Anhang an den entsprechenden Kontakt:

### **Die ECTS Koordinator\*innen der Fakultäten sind:**

• Fakultät Elektrotechnik und Informatik

Prof. Dr.-Ing. Birgit Steffenhagen

Tel: +49 3831 45 6623

E-Mail: Birgit.Steffenhagen@hochschule-stralsund.de

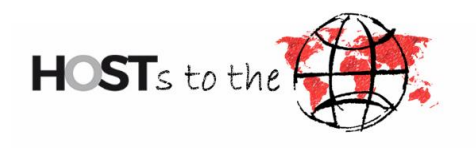

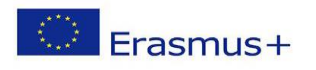

• Fakultät Maschinenbau

Prof. Dr.-Ing. Olaf Lotter

Tel: +49 3831 45 6926

E-Mail: [Olaf.Lotter@hochschule-stralsund.de](mailto:Olaf.Lotter@hochschule-stralsund.de)

• Fakultät Wirtschaft

Vertr. Prof. Dr. Acácia, Malhado

Tel: +49 3831 45 6671

E-Mail: [acacia.malhado@hochschule-stralsund.de](mailto:acacia.malhado@hochschule-stralsund.de)

Wenn Änderungen erforderlich sind, können Sie diese im Portal vornehmen, das LA **speichern und erneut genehmigen.** Bitte beachten Sie: Nach Änderungen muss auch die andere Partei das LA erneut genehmigen. Sobald sowohl Sie als auch die Heimatinstitution das LA-final genehmigt haben, werden die Änderungen an dem LA an die Gastinstitution weitergegeben.

Sollten Probleme während des Prozesses auftreten, unterstützen wir Sie gerne. Kontaktieren Sie uns bitte unter: [outgoing@hochschule-stralsund.de](mailto:outgoing@hochschule-stralsund.de)